# NDOUtils - Message Queue Exceeded

Article Number: 139 | Rating: Unrated | Last Updated: Tue, Dec 18, 2018 at 5:29 PM

# Problem Description

In Nagios you experience the following symptoms:

- Missing hosts or services or status data
- Takes a very long time to restart the Nagios process
- Unusually high CPU load
- A flood of messages in the /var/log/messages related to ndo2db like:

ndo2db: Error: max retries exceeded sending message to queue. Kernel queue parameters may neeed to be tuned. See README. ndo2db: Warning: queue send error, retrying...

In addition to this, you may see multiple queues for the nagios user when executing the following command:

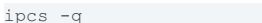

The following output is produced:

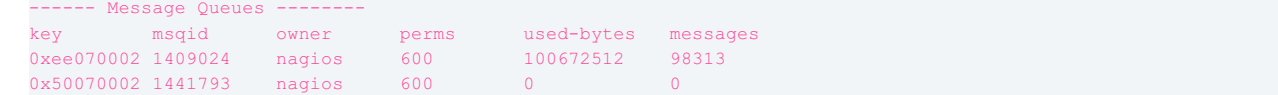

## **Explanation**

NDOUtils uses the operating system kernel message queue. As the amount of messages increases the kernel settings need to be tuned to allow more messages to be queued and processed.

# Resolving The Problem

First identify the values you are currently using:

grep 'kernel.msgmnb' /etc/sysctl.conf grep 'kernel.msgmax' /etc/sysctl.conf grep 'kernel.msgmni' /etc/sysctl.conf

The following output is produced (or similar):

kernel.msgmnb = 131072000 kernel.msgmax = 131072000 kernel.msgmni = 256000

If the settings are not already defined then no output will be displayed for that command and will need to be defined in the /etc/sysctl.conf file.

For msgmnb and msgmax the same value should be used for both. Recommended values are:

 $-131072000$ 

 $.262144000$ 

For msamni the recommended value is:

512000

Values higher than these may not be the solution to your problem unless you have a high performance server.

For msgmnb and msgmax the following commands will update /etc/sysctl.conf with increased values. This example will increase them to 262144000.

```
sed -i 's/^kernel\.msgmnb.*/kernel\.msgmnb = 262144000/g' /etc/sysctl.conf
sed -i 's/^kernel\.msgmax.*/kernel\.msgmax = 262144000/g' /etc/sysctl.conf
```
If it did not return output, this command will add the setting to the  $/etc/s$ ysctl.conf file:

echo 'kernel.msgmni = 512000' >> /etc/sysctl.conf

If it did return output, this command will update the setting in the /etc/sysctl.conf file:

sed -i 's/^kernel\.msgmni.\*/kernel\.msgmni = 512000/g' /etc/sysctl.conf

After making those changes, execute the following command:

sysctl -p

The following output is produced (or similar):

```
net.jpg.ip forward = 0
net.ipv4.conf.default.rp_filter = 1
net.ipv4.conf.default.accept source route = 0
kernel.sysrq = 0
kernel.core_uses_pid = 1
net.ipv4.tcp_syncookies = 1
kernel.msgmnb = 262144000
kernel.msgmax = 262144000
kernel.shmmax = 4294967295
kernel.shmall = 268435456
kernel.msgmni = 512000
```
You can see the increased values have been applied to the kernel.

#### You need to restart services using the commands below:

#### RHEL 6 | CentOS 6 | Oracle Linux 6 | Ubuntu 14

```
service nagios stop
service ndo2db restart
service nagios start
```
#### RHEL 7 | CentOS 7 | Oracle Linux 7 | Debian | Ubuntu 16/18

```
systemctl stop nagios.service
systemctl restart ndo2db.service
systemctl start nagios.service
```
Once you have completed these steps you should check the message queues by executing the following command:

ipcs -q

If you see more than one queue for the user nagios execute the following command to clear the queues:

for i in `ipcs -q | grep nagios |awk '{print \$2}'`; do ipcrm -q \$i; done

You can then watch the queues for 10-15 minutes to ensure they are being processed:

watch ipcs -q

To stop watching the queues press  $Ctrl + C$  on the keyboard.

# Other Recommendations

If you find the message queue is not being processed quickly enough the problem may be related to MySQL / MariaDB. Make sure that the DB server has enough CPU and memory resources and if the DB server is on the same server as the Nagios server you should look at offloading the DB to a dedicated server.

### **Final Thoughts**

For any support related questions please visit the Nagios [Support](http://support.nagios.com/forum/) Forums at:

Posted by: tlea - Thu, Jan 21, 2016 at 11:13 PM. This article has been viewed 3816 times.

Online URL: <https://support.nagios.com/kb/article/ndoutils-message-queue-exceeded-139.html>